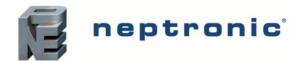

# **BACnet Router**

# Specification and Installation Instructions

### **Models**

RPB11 (1 BACnet port) RPB12 (2 BACnet ports)

### **Description**

The RPB BACnet router interconnects the different BACnet network technologies such as BACnet MS/TP and BACnet IP/Ethernet to form a BACnet internetwork. It is available with 1 or 2 BACnet MS/TP ports and a RJ45 connection for IP services. All the network management settings can be configured via the embedded web server.

### **Features**

### **Power**

24Vac or 24Vdc supply

### Installation

- Up to 32 or 64 BACnet devices without the use of additional line drivers
- Simple web-based configuration for BACnet IP and MS/TP communication
- Connect using expansion slot to convert CMMB100E and CMMB102E as IP I/O cards
- Support up to 3 mini I/O cards in any combination and make them IP ready while maintaining the MS/TP ports for BACnet routing

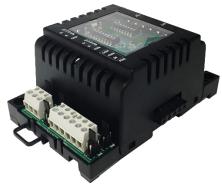

**RPB Series** 

### **Network Communication**

- BACnet MS/TP, IP or Ethernet
- Select MAC address via DIP switch or via network

### **BACnet MS/TP**

- MS/TP @ 9600, 19200, 38400, 57600, 76800 or 115200 bps
- Automatic baud rate detection
- Automatic device instance configuration

### **BACnet IP / BACnet Ethernet**

- All IP / Ethernet configuration via on board web page.
- Supports DHCP or fixed/static addressing

# **Technical Specifications**

| Specifications                                                       | RPB Series                                                     |
|----------------------------------------------------------------------|----------------------------------------------------------------|
| Input Voltage                                                        | 24Vac or 24Vdc                                                 |
| Consumption                                                          | 5VA                                                            |
| BACnet                                                               | BACnet® MS/TP @ 9600, 19200, 38400, 57600, 76800 or 115200 bps |
| Communication Connections                                            | 24 AWG twisted-shield cable (Belden 9841 or equivalent)        |
| Electrical Connections                                               | 0.8 mm <sup>2</sup> [18 AWG] minimum                           |
| Operational Temperature                                              | 0°C to 50°C [32°F to 122°F]                                    |
| Storage Temperature                                                  | -30°C to 50°C [-22°F to 122°F]                                 |
| Relative Humidity                                                    | 5 - 95% non condensed                                          |
| Weight                                                               | 0.2 kg [0.4 lb]                                                |
| Dimensions  A = 3.18" / 81 mm  B = 4.93" / 125 mm  C = 2.27" / 58 mm |                                                                |

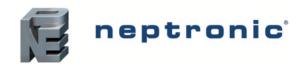

### **BACnet Router**

# Specification and Installation Instructions

# **Connections and Configurations**

Please note that all jumper settings must also be set to the same value through BACnet.

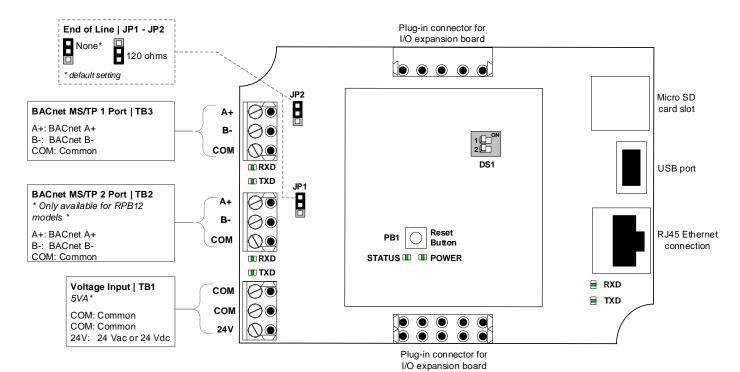

### **LEDs**

### **Power**

On = Input voltage normal

Off = No power

### **Status**

Flashing = Normal operation (watchdog)

### **RX/TX (BACnet)**

Flashing = Receiving (RX) and/or transmitting (TX) data.

# **Network Settings**

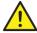

CAUTION: Connect the device to a secure network with a strong firewall protection, in order to prevent unauthorized access to the system.

All settings for network management can be made through the local web page of the router.

The default IP address of the router is 192.168.1.100.

• If the newly set address is lost or the currently assigned IP address of the device cannot be remembered, reset the router using the push button on the top board.

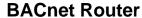

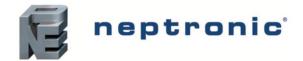

# Specification and Installation Instructions

# **Web Page Configuration**

Using the currently assigned IP address, load the local web page.

- Using the Login button, access the Login screen and enter the password 8432 to access all of the properties of the
  module.
- Under the General Settings tab, information about the Physical IO, Network, Communication and System can be accessed.

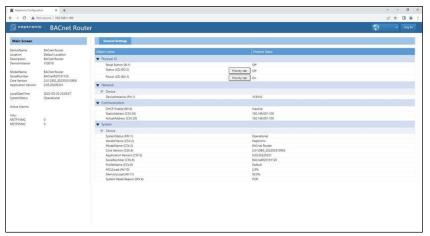

# **User Settings**

Under the User tab, information about the System can be accessed.

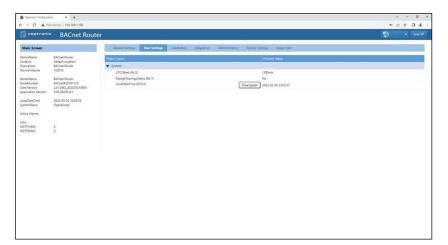

# Installation

Under the Installation tab, information about the Reset Factory can be accessed.

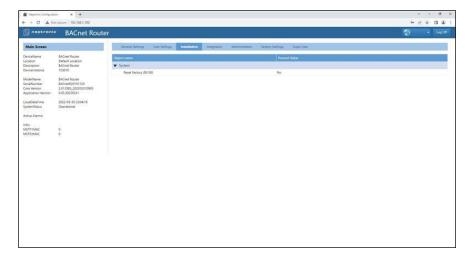

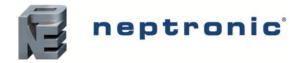

# Integration

Under the Integration tab, information about all the network settings can be accessed.

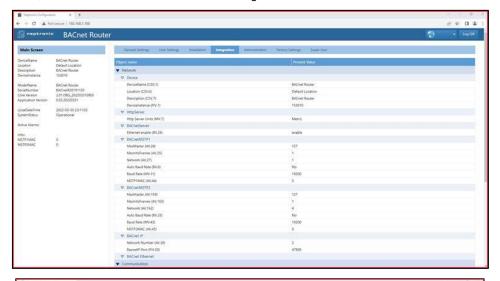

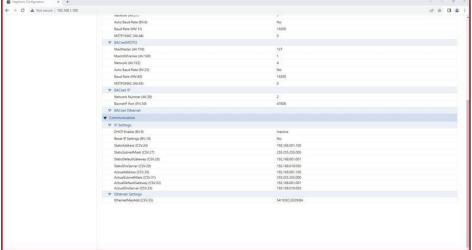

# **Administration**

Under the Administration tab, information about the System and Passwords can be accessed.

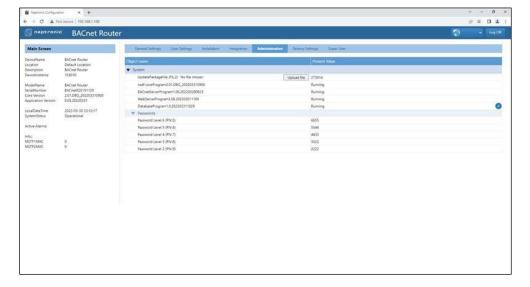

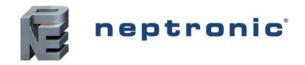

# **BACnet Router**

# Specification and Installation Instructions

# **Factory Settings**

Under the Factory Settings tab, information about the Vendor and Model can be accessed.

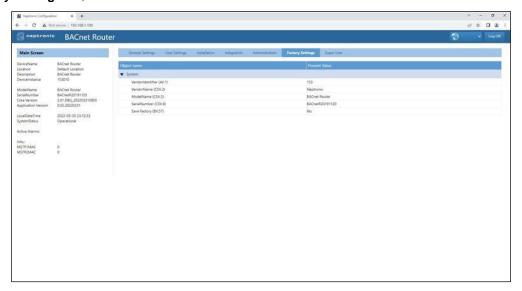

# **Super User**

Under the **Super User** tab, information about the Diagnostic, Quick Configuration, Network and Communication settings can be accessed.

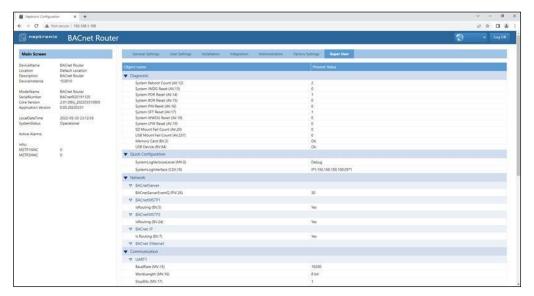

# **Notes**

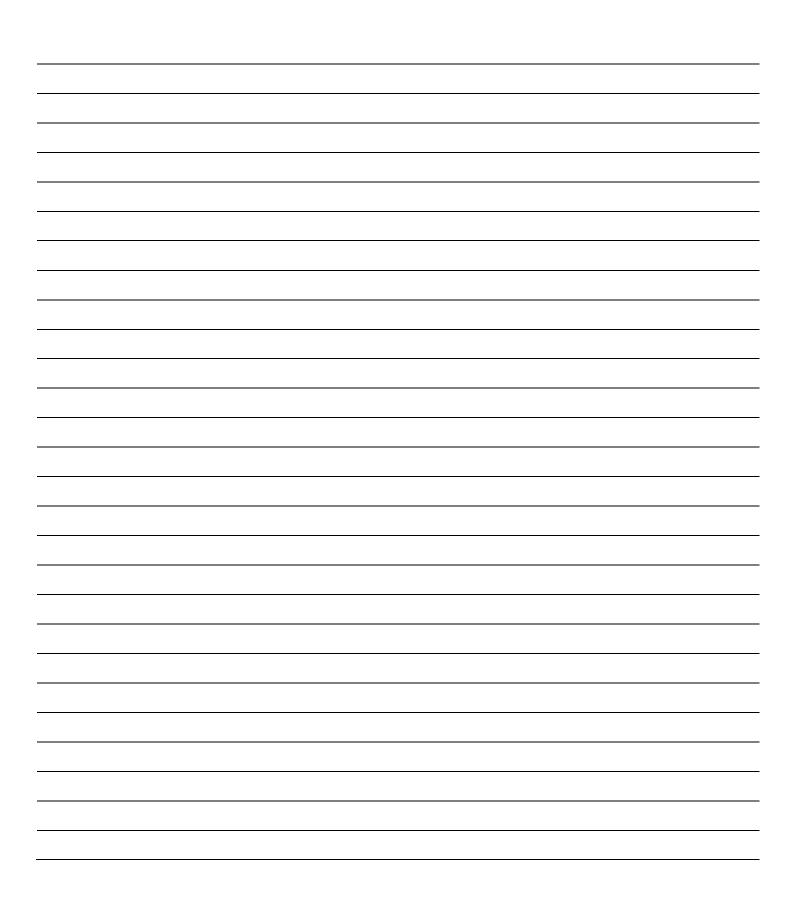

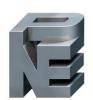

# neptronic

400 Lebeau blvd, Montreal, Qc, H4N 1R6, Canada www.neptronic.com

Toll free in North America: 1-800-361-2308

Tel.: (514) 333-1433 Fax: (514) 333-3163

Customer service fax: (514) 333-1091 Monday to Friday: 8:00am to 5:00pm (Eastern time)